## 知 某局点SSLVPN结合LDAP登录失败

SSL [VPN](https://zhiliao.h3c.com/questions/catesDis/239) [AAA](https://zhiliao.h3c.com/questions/catesDis/245) **[窦祖尧](https://zhiliao.h3c.com/User/other/25693)** 2021-12-07 发表

组网及说明 不涉及

## 问题描述

现场配置SSLVPN结合LDAP进行登录,经过现场配置测试发现,使用WEB页面输入用户名密码可以成 功登陆,但是使用iNode无法拨号,有如下报错

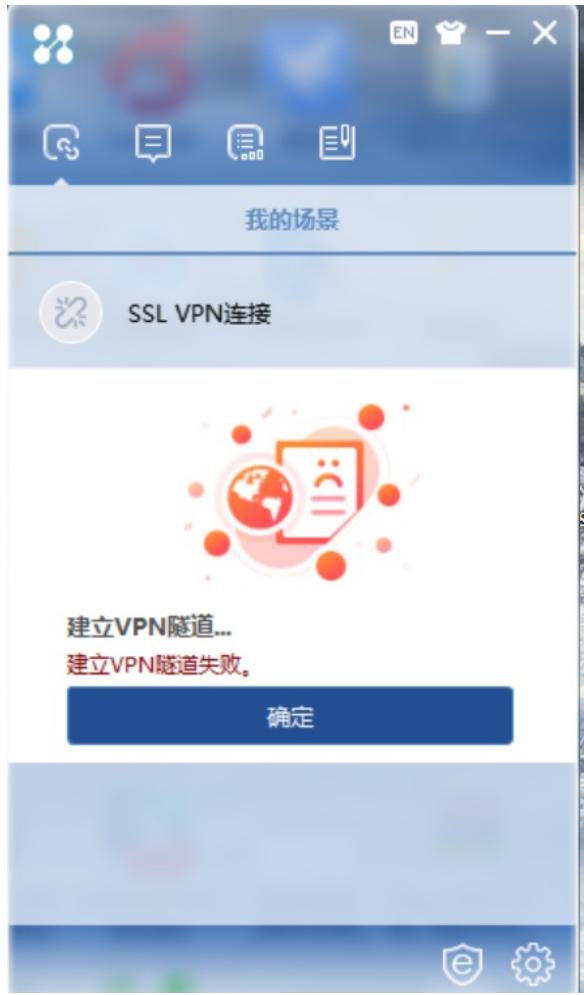

## 过程分析

1、确认下login-dn 这个LDAP的超管的账户的路径对不对 ldap server svpn\_ldap login-dn it-ldap //该账号需要具有超级管理员权限,需要修改此项配置 search-base-dn ou=XXX,dc=gz-hanhua,dc=com ip XXXXX login-password cipher \$c\$3\$OGGAptiB4rB269rBrlodpxQw0OBKO6lNk8VId0U= user-parameters user-name-attribute samaccountname

2、之前说的增加映射表配置,并且在ldap scheme里面调用,具体配置参考这个案例核对下 <https://zhiliao.h3c.com/Theme/details/165528>

如果测试不通过需要收集一份最新的配置信息和最新的下列debug debugging sslvpn error debugging sslvpn event debugging sslvpn aaa debugging ldap all

经过查看debug后发现

\*Dec 1 18:10:11:244 2021 SecPath F1000-AK1160 SSLVPNK/7/SSLVPN\_ERROR: IPAC: Failed to an allocate IP address. COntextID=0x1, OnlineID=0x30 有如上报错,并且查看iNode的日志发现,也有类似的报错信息 [2021-12-01 18:40:33] [Warn] [47a8] CSslClient::conn2Remote failed to build the SSL VPN network.

## 解决方法

后续修改SSLVPN地址池相关配置后解决